# Initial GUI Prototyping

# Low-fid Prototype

#### First steps

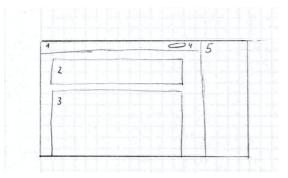

At first, I divided my screen into different sections. Section 1 contains the headline and refers to the topic. It also contains the search field (4). In section 2 the individual graphics are to be displayed, either as a line or bar chart. Section 3 shows a simple version of the Excel file. In the right section, you can see different information, for example, the last upload numbers.

## Crazy 8

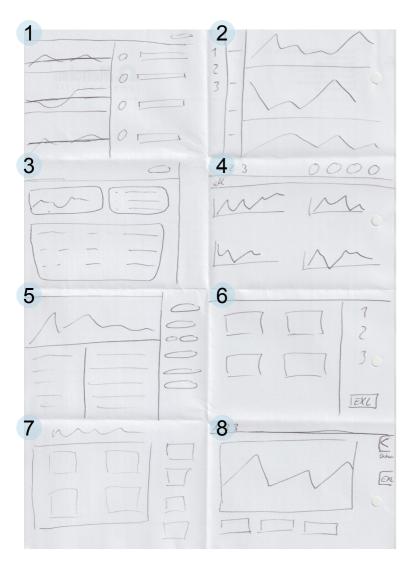

1 header with a search field, graphics, and information about the individual factories

2 Side menu bar with a list of the different factories and the selection of the individual information.

3 A Header with a search field. One field for graphics and two for other information.

4 headers with the three plants and the four information to select. The selection is shown in the graphics.

5 The graphic is in the upper left corner. Below it, the corresponding information is shown in tabular form. On the right are setting and filter options.

6 On the left side there are four graphics reflecting the four desired information. On the right side of the column, you can choose between the individual works, a general view, or the Excel table.

7 On the left are four graphics and on the right filter options for selection.

8 The individual factories can be selected in the header. In the middle, you will find a large graphic, which can be changed with the buttons below. On the right side of the border, there are options for the date or the Excel table.

#### Additional iteration

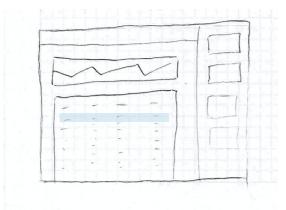

In the next step, I defined the whole design more precisely. For example, in Section 3, information about the machines and employees of the individual plants is displayed. In section 5 you can choose between the individual factories. You can also select individual machines (marked blue here) to have them displayed as a graphic. If nothing is selected, an overview graphic is displayed.

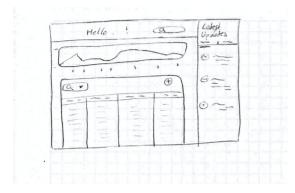

The third sketch illustrates the idea a little more precisely. Here the first details become visible. Another search or filter function was added in section 3.

#### Feedback from fellow students

The graphics should play a bigger role, and the Excel table should take a back seat

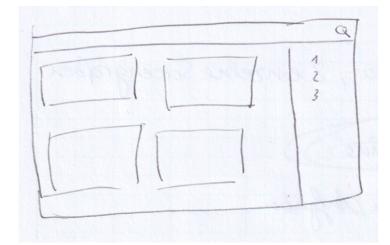

#### More ideas and thoughts

- Who sees the presentation?
- Which information is most important?
- Should there be annual views?
- Which comparisons should be possible? (annual and monthly?)
- How can the Excel tables be inserted as raw data nevertheless?

### **Final Prototyp Sketches**

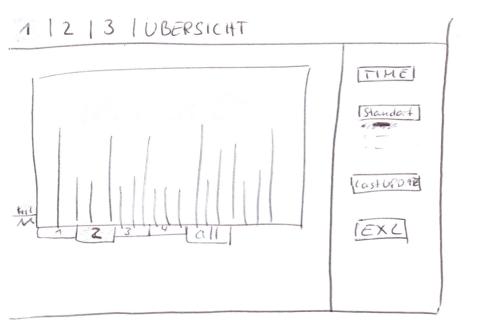

The final sketch includes a large, central graphic. The information can be displayed either individually or all together. You can also switch between different types of graphics. It can be differentiated between the individual locations or oh consider all of them. The date can be changed, so there is a larger comparable range of data. In addition, the Excel table can be viewed to create a table view.

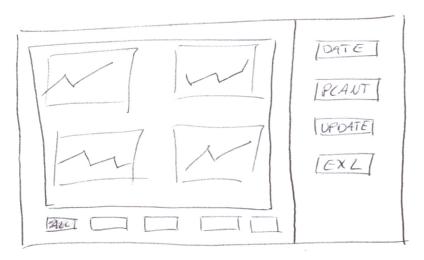